## **Digilisenssin voimassaolon tarkistaminen**

**1. Otava** (https://oppimisenpalvelut.otava.fi/ohjeet/lukion-opiskelijalisenssinvoimassaoloajan-paattyminen-ja-lisenssin-uusiminen/)

Näet voimassaoloajan materiaalin tiedoista.

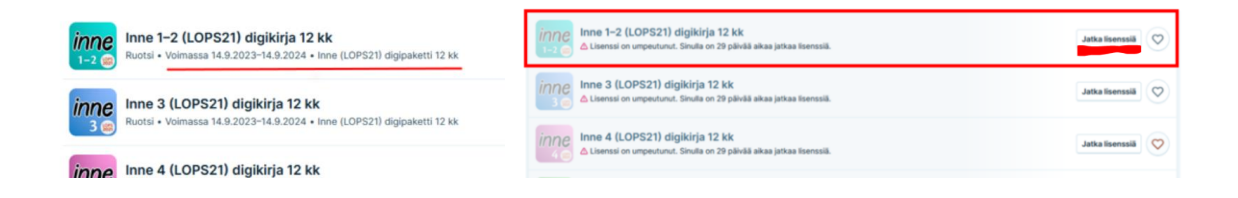

Lisenssin jatkaminen 3kk:n ajaksi maksutta

Voit itse jatkaa lisenssin voimassaoloa sen päätyttyä kerran kolmen kuukauden ajaksi klikkaamalla "Jatka lisenssiä".

**2. SanomaPro** (https://www.sanomapro.fi/tuki/oman-sanoma-pro-tilin-tiedot-ja-asetukset/)

Valitse ensin omat tiedot.

Lisenssit-välilehdeltä voit tarkistaa, mihin asti lisenssi on voimassa.

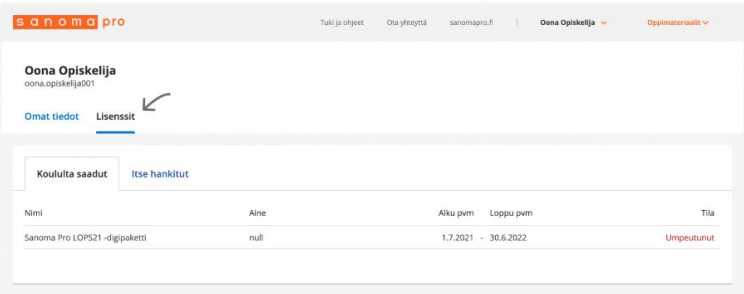

## **3. Studeo**

Opiskelija näkee omien käyttöoikeuksiensa jäljellä olevan ajan omalta profiilisivultaan. Lähtökohtaisesti lisenssit ovat voimassa viisi vuotta käyttöönotosta.